# **Detail-Ansichten**

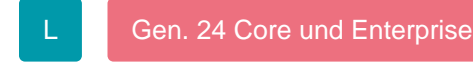

In den Projektstammdaten (Registerkarte: START) stehen Ihnen über die Schaltfläche: DETAILS

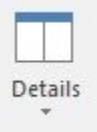

die [Detail-Ansichten](https://hilfe.microtech.de/go/hlpGlExtraAnsichtGrid) zur Verfügung, mit denen Sie weitere den Datensätzen zugeordnete Daten einsehen und in vielen Fällen auch bearbeiten können.

Unter den verfügbaren Detail-Ansichten haben insbesondere die folgenden eine besondere Bedeutung.

#### **Kontakte**

Die Sortierung innerhalb dieser Detail-Ansicht kann eine Verknüpfung über die dem Projekt zugeordnete Adressnummer oder die Projektnummer herstellen. In letzterem Fall ergibt sich eine Eingrenzung auf die dem Projekt zugewiesenen Kontakte.

### **Projekte**

Die Sortierung innerhalb dieser Detail-Ansicht kann eine Verknüpfung über die dem Projekt zugeordnete Adressnummer oder die Auftragsnummer herstellen. So lassen sich wahlweise die anderen Projekte zu der Auftragsnummer bzw. der Adressnummer anzeigen, sobald ein Projekt in der Übersicht markiert ist.

#### **akt. Projekt**

Hier werden die Feldinformationen des in der Übersicht markierten Projektes angezeigt.

## **Vorgänge**

Die Sortierung innerhalb dieser Detail-Ansicht kann eine Verknüpfung über die dem Projekt zugeordnete Adressnummer oder die Projektnummer herstellen.

# **Checkliste**

Diese Detail-Ansicht stellt die dem Projekt zugewiesene [Checkliste](https://hilfe.microtech.de/go/Checklisten_und_Extra_Ansicht_Checkliste) dar.

# **Protokoll**

Diese Detail-Ansicht zeigt das [Protokoll.](https://hilfe.microtech.de/go/Protokoll)

## **Projektverteilung**

Diese Detail-Ansicht zeigt die [Projektverteilung](https://hilfe.microtech.de/go/Projektverteilung) an.

# **Weitere Themen**

- [Checklisten und Detail-Ansicht Checkliste](https://hilfe.microtech.de/display/PROG/Checklisten+und+Detail-Ansicht+Checkliste)
- [Protokoll \(Detail-Ansicht\)](https://hilfe.microtech.de/pages/viewpage.action?pageId=11733935)
- [Projektverteilung](https://hilfe.microtech.de/display/PROG/Projektverteilung)